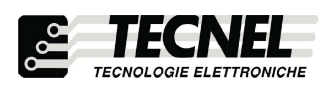

Schio (VI) - ITALY

## DIMMER Bluetooth per STRIP LED RGB comando tramite SMART APP Bluetooth codice TE616RGB

Dimmer per Strip LED RGB con comando tramite SMART APP Bluetooth di ridottissime dimensioni. Alimentazione : 5Vcc ÷ 24Vcc. Uscita : PWM 1KHz , 3Ch x<br>3,3A = 10A (120W in 12Vcc e 240W in 24Vcc). Comando tramite SMART APP Bluetooth. Dotato di funzione memoria di stato che permette il mantenimento dell'ultimo livello di luminosità impostata alla successiva riaccensione anche togliendo e ridando tensione. Può essere utilizzato come dispositivo solo Master oppure Master / Slave in abbinamento al codice PWMREP (vedi schemi).

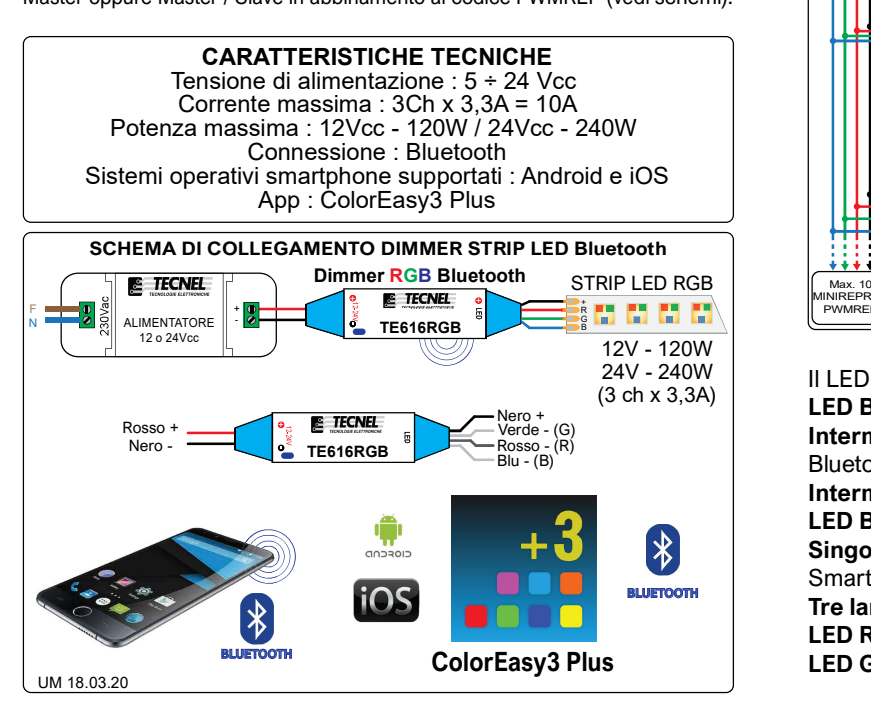

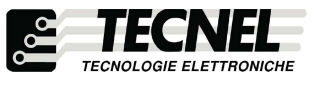

Schio (VI) - ITALY

DIMMER Bluetooth per STRIP LED RGB comando tramite SMART APP Bluetooth

# codice TE616RGB

Dimmer per Strip LED RGB con comando tramite SMART APP Bluetooth di ridottissime dimensioni. Alimentazione : 5Vcc ÷ 24Vcc. Uscita : PWM 1KHz , 3Ch x<br>3,3A = 10A (120W in 12Vcc e 240W in 24Vcc). Comando tramite SMART APP Bluetooth. Dotato di funzione memoria di stato che permette il mantenimento dell'ultimo livello di luminosità impostata alla successiva riaccensione anche togliendo e ridando tensione. Può essere utilizzato come dispositivo solo Master oppure Master / Slave in abbinamento al codice PWMREP (vedi schemi).

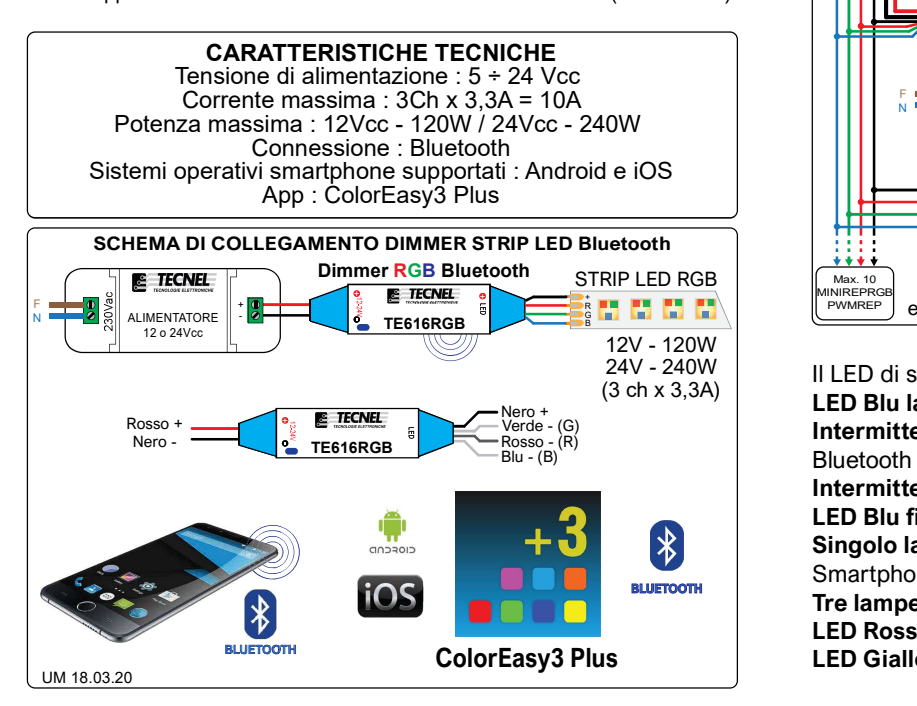

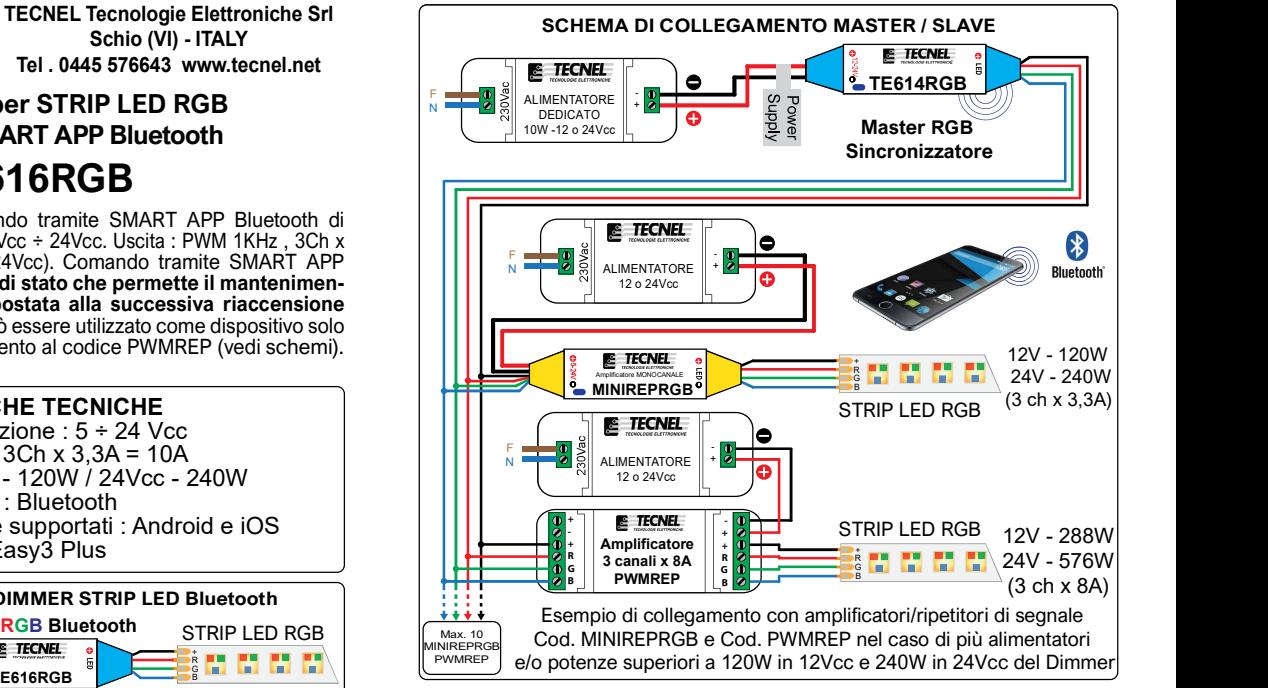

### LED DI STATO

Il LED di stato multicolore indica le seguenti i seguenti eventi: LED Blu lampeggiante: Avvio del Dispositivo

Intermittenza veloce LED Blu/Giallo: Attesa dell'accoppiamento Bluetooth

Intermittenza lenta LED Blu/Giallo: Bluetooth connesso LED Blu fisso: Bluetooth disconnesso

Singolo lampeggio del LED Bianco: Comando ricevuto dallo **Smartphone** 

BLUETOOTH **Tre lampeggi del LED Bianco:** Identificazione o Conferma LED Rosso lampeggiante: Protezione da sovraccarico ColorEasy3 Plus The LED Giallo lampeggiante: Protezione termica

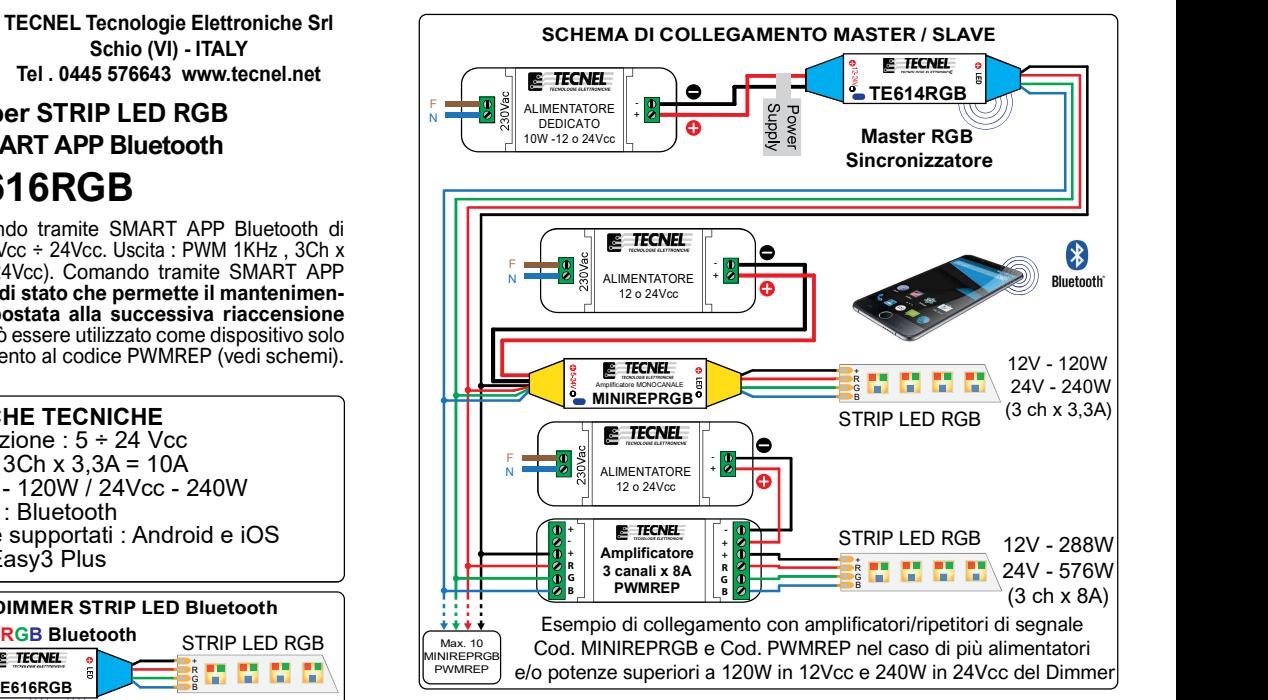

### LED DI STATO

Il LED di stato multicolore indica le seguenti i seguenti eventi: LED Blu lampeggiante: Avvio del Dispositivo

Intermittenza veloce LED Blu/Giallo: Attesa dell'accoppiamento Bluetooth

Intermittenza lenta LED Blu/Giallo: Bluetooth connesso LED Blu fisso: Bluetooth disconnesso

Singolo lampeggio del LED Bianco: Comando ricevuto dallo **Smartphone** 

BLUETOOTH **Tre lampeggi del LED Bianco:** Identificazione o Conferma LED Rosso lampeggiante: Protezione da sovraccarico LED Giallo lampeggiante: Protezione termica

### Configurazione iniziale

- 1) Scaricare sullo Smartphone l'APP denominata ColorEasy3 Plus
- 2) Alimentare il Dimmer STRIP LED RGB codice TE616RGB
- 3) Subito dopo aprire le impostazioni dello smartphone e poi quelle del bluetooth 4) Collegarsi al bluetooth del Dimmer codice TE616RGB mentre il LED sul Dimmer STRIP LED RGB
- sta lampeggiando. Se la luce del LED diventa fissa significa che il tempo è trascorso inutilmente senza aver effettuato alcuna connessione e quindi si deve procedere a togliere e rimettere tensione al Dimmer TE616RGB ripartendo dalla configurazione al punto 2 5) Aprire l'APP ColorEasy3 Plus e da questo momento è possibile controllare il Dimmer TE616RGB

Connessione: Per la connessione, una volta configurato il dispositivo TE616RGB con lo Smartphone, bisogna soltanto selezionare il dispositivo nella lista dei dispositivi Bluetooth accoppiati. A connessione avvenuta aprire la APP ColorEasy3 Plus.

Ri-connessione: Di default la APP ColorEasy3 Plus è configurata per avere un'auto ri-connessione dello Smartphone al dispositivo TE616RGB. Per disabilitare la ri-connessione entrare nel setup e togliere il flag da "Bluetooth automatic reconnecting"

### Controllo dei colori statici

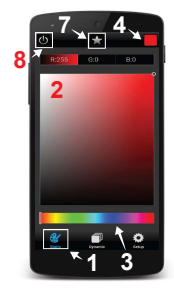

Premendo sull'icona Static (1) in basso a sinistra si accede alla pagina di controllo dei colori statici. Appare così un grande riquadro di colore sfumato (2) che può variare in un arcobaleno di colori fissi sfumati che è possibile sceglierli nella loro tonalità base sulla barra luminosa multicolore (3) presente sullo schermo. Sul grande riquadro colorato è possibile così scegliere la giusta tonalità desiderata semplicemente muovendo il dito touch sopra di esso, facendo apparire sulla STRIP LED RGB il colore fisso prescelto. Sul Dimmer codice TE616RGB è possibile memorizzare fino a 16 colori fissi dei milioni disponibili sulla APP. Per ottenere ciò si procede alla loro scelta uno per uno premendo sul colore fisso prescelto e digitando sull'icona (4) in alto a destra che si vestirà dello stesso colore. Dopo aver premuto sull'icona (4) in alto a destra apparirà così una nuova schermata (5) dove è possibile memorizzare quanto prescelto, che andrà ad occupare una delle 16 caselle (6) inizialmente presenti vuote. Una volta occupate tutte le 16 caselle disponibili è possibile sostituire alcune di esse con nuove configurazioni di colore fisso prescelte. Per ottenere questo basta selezionare un nuovo colore sull'icona (4) e premere una delle 16 caselle (6) che si vuole modificare. I colori fissi così memorizzati manterranno le loro caratteristiche visualizzate su ognuna delle 16 caselle (6) memorizzate che potranno essere richiamate con lo Smartphone. Sullo schermo dello Smartphone in alto al centro è presente un'icona a stella (7) premendo sulla quale è possibile richiamare istantaneamente l'elenco dei 16 colori fissi memorizzati nelle relative caselle (6). Con l'icona (8) posta in alto a sinistra è possibile accendere e spegnere la STRIP LED RGB.

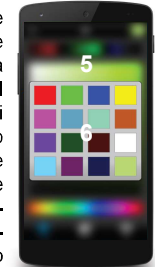

# 5 6

UM 18.03.20

Controllo dei colori dinamici

Premendo sull'icona Dynamic (1) in basso al centro si accede alla pagina di controllo dei colori dinamici. Appaiono così visualizzate sullo schermo 42 configurazioni di effetti luminosi (2) che è possibile consultare facendo scorrere il menù dal basso verso l'alto e viceversa. Premendo su una delle configurazioni è possibile sceglierla e visualizzarne gli effetti luminosi sulla STRIP LED RGB. Sullo schermo è presente uno slider denominato Speed (3) mediante il quale è possibile regolare la velocità degli effetti luminosi. Sul Dimmer codice TE616RGB è possibile memorizzare fino a 16 delle 42 configurazioni di effetti luminosi disponibili sulla APP. Per ottenere ciò si procede alla loro scelta una per una premendo sulla relativa icona siglata dal numero 1 al numero 42. Dopo averla selezionata si preme sull'icona (4) in alto a destra ed apparirà così una nuova schermata (5) dove è possibile memorizzare quanto prescelto, che andrà ad occupare una delle 16 caselle (6) inizialmente presenti vuote. Una volta occupate tutte le 16 caselle disponibili è possibile sostituire alcune di esse con nuove configurazioni prescelte. Per ottenere questo basta selezionare un nuovo effetto luminoso sull'icona (4) e premere una delle 16 caselle (6) che si vuole modificare. Gli effetti luminosi così memorizzati manterranno le loro caratteristiche visualizzate su ognuna delle 16 icone memorizzate, che se personalizzate sarà possibile richiamarle unicamente con lo Smartphone. Sullo schermo dello Smartphone in alto al centro è presente un'icona a stella (7) premendo sulla quale è possibile richiamare istantaneamente l'elenco dei 16 effetti luminosi memorizzati nelle relative caselle (6). Con l'icona (8) posta in alto a sinistra è possibile accendere e spegnere la STRIP LED RGB.

### Configurazione iniziale

- 1) Scaricare sullo Smartphone l'APP denominata ColorEasy3 Plus
- 2) Alimentare il Dimmer STRIP LED RGB codice TE616RGB
- 3) Subito dopo aprire le impostazioni dello smartphone e poi quelle del bluetooth
- 4) Collegarsi al bluetooth del Dimmer codice TE616RGB mentre il LED sul Dimmer STRIP LED RGB sta lampeggiando. Se la luce del LED diventa fissa significa che il tempo è trascorso inutilmente senza aver effettuato alcuna connessione e quindi si deve procedere a togliere e rimettere tensione al
- Dimmer TE616RGB ripartendo dalla configurazione al punto 2

5) Aprire l'APP ColorEasy3 Plus e da questo momento è possibile controllare il Dimmer TE616RGB

Connessione: Per la connessione, una volta configurato il dispositivo TE616RGB con lo Smartphone, bisogna soltanto selezionare il dispositivo nella lista dei dispositivi Bluetooth accoppiati. A connessione avvenuta aprire la APP ColorEasy3 Plus.

Ri-connessione: Di default la APP ColorEasy3 Plus è configurata per avere un'auto ri-connessione dello Smartphone al dispositivo TE616RGB. Per disabilitare la ri-connessione entrare nel setup e togliere il flag da "Bluetooth automatic reconnecting"

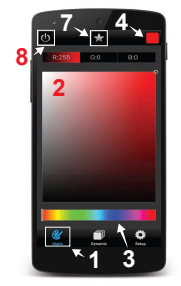

### Controllo dei colori statici

Premendo sull'icona Static (1) in basso a sinistra si accede alla pagina di controllo dei colori statici. Appare così un grande riquadro di colore sfumato (2) che può variare in un arcobaleno di colori fissi sfumati che è possibile sceglierli nella loro tonalità base sulla barra luminosa multicolore (3) presente sullo schermo. Sul grande riquadro colorato è possibile così scegliere la giusta tonalità desiderata semplicemente muovendo il dito touch sopra di esso, facendo apparire sulla STRIP LED RGB il colore fisso prescelto. Sul Dimmer codice TE616RGB è possibile memorizzare fino a 16 colori fissi dei milioni disponibili sulla APP. Per ottenere ciò si procede alla loro scelta uno per uno premendo sul colore fisso prescelto e digitando sull'icona (4) in alto a destra che si vestirà dello stesso colore. Dopo aver premuto sull'icona (4) in alto a destra apparirà così una nuova schermata (5) dove è possibile memorizzare quanto prescelto, che andrà ad occupare una delle 16 caselle (6) inizialmente presenti vuote. Una volta occupate tutte le 16 caselle disponibili è possibile sostituire alcune di esse con nuove configurazioni di colore fisso prescelte. Per ottenere questo basta selezionare un nuovo colore sull'icona (4) e premere una delle 16 caselle (6) che si vuole modificare. I colori fissi così memorizzati manterranno le loro caratteristiche visualizzate su ognuna delle 16 caselle (6) memorizzate che potranno essere richiamate con lo Smartphone. Sullo schermo dello Smartphone in alto al centro è presente un'icona a stella (7) premendo sulla quale è possibile richiamare istantaneamente l'elenco dei 16 colori fissi memorizzati nelle relative caselle (6). Con l'icona (8) posta in alto a sinistra è possibile accendere e spegnere la STRIP LED RGB.

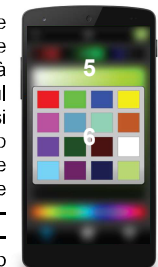

### Controllo dei colori dinamici

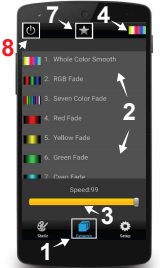

Premendo sull'icona Dynamic (1) in basso al centro si accede alla pagina di controllo dei colori dinamici. Appaiono così visualizzate sullo schermo 42 configurazioni di effetti luminosi (2) che è possibile consultare facendo scorrere il menù dal basso verso l'alto e viceversa. Premendo su una delle configurazioni è possibile sceglierla e visualizzarne gli effetti luminosi sulla STRIP LED RGB. Sullo schermo è presente uno slider denominato Speed (3) mediante il quale è possibile regolare la velocità degli effetti luminosi. Sul Dimmer codice TE616RGB è possibile memorizzare fino a 16 delle 42 configurazioni di effetti luminosi disponibili sulla APP. Per ottenere ciò si procede alla loro scelta una per una premendo sulla relativa icona siglata dal numero 1 al numero 42. Dopo averla selezionata si preme sull'icona (4) in alto a destra ed apparirà così una nuova schermata (5) dove è possibile memorizzare quanto prescelto, che andrà ad occupare una delle 16 caselle (6) inizialmente presenti vuote. Una volta occupate tutte le 16 caselle disponibili è possibile sostituire alcune di esse con nuove configurazioni prescelte. Per ottenere questo basta selezionare un nuovo effetto luminoso sull'icona (4) e premere una delle 16 caselle (6) che si vuole modificare. Gli effetti luminosi così memorizzati manterranno le loro caratteristiche visualizzate su ognuna delle 16 icone memorizzate, che se personalizzate sarà possibile richiamarle unicamente con lo Smartphone. Sullo schermo dello Smartphone in alto al centro è presente un'icona a stella (7) premendo sulla quale è possibile richiamare istantaneamente l'elenco dei 16 effetti luminosi memorizzati nelle relative caselle (6). Con l'icona (8) posta in alto a sinistra è possibile accendere e spegnere la STRIP LED RGB.

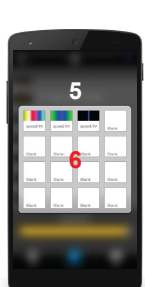

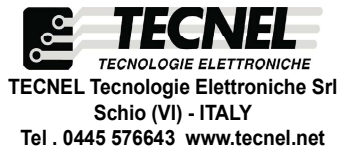

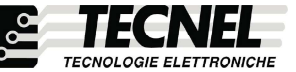

TECNEL Tecnologie Elettroniche Srl Schio (VI) - ITALY Tel . 0445 576643 www.tecnel.net